# AuditTemplate 18.00.285 Rev C Patch

Der vorliegende Patch für die Version AuditTemplate 18.00.285 Rev C korrigiert ein Verhalten, das nach dem Einspielen des Updates auf die Version 18.00.285 Rev C in Einzelfällen aufgetreten ist. Hierbei wurden Memo-Dokumente fälschlicherweise aus der Mandantendatei gelöscht.

Alle Bestandskunden werden daher per E-Mail informiert und ihnen wird der Patch präventiv per Download zur Verfügung gestellt.

**Bitte beachten Sie:**

**Es wird empfohlen, den Patch als Präventivmaßnahme auf jedem Rechner zu installieren, auf dem die AuditTemplate Vorlage der Version 18.00.285 Rev C vorhanden ist.**

Um Ihnen das Einspielen des Patches zu erleichtern, finden Sie hier eine kurze Beschreibung der Vorgehensweise.

### **Patch installieren Voraussetzungen**

- Der Patch ist nur für die AuditTemplate Version 18.00.285 Rev C gültig.
- Stellen Sie bitte sicher, dass die Versionen AuditAgent 2016.00.194 sowie AuditTemplate 18.00.285 Rev C installiert sind, bevor Sie den Patch ausführen.

#### **Installation**

- Laden Sie den Patch (ZIP-Datei) über den Link, den Sie per E-Mail erhalten haben, herunter und entpacken Sie die ZIP-Datei in einen temporären Ordner. Diese ZIP-Datei beinhaltet die CWP-Datei, die ausgeführt werden muss.
- Stellen Sie bitte sicher, dass die Versionen AuditAgent 2016.00.194 sowie AuditTemplate 18.00.285 Rev C installiert sind.
- Bitte schließen Sie alle CaseWare und CaseView Dokumente, bevor Sie den Patch ausführen.
- Führen Sie einen Doppelklick auf die Datei **AuditTemplate18.00.285RevC\_ Patch1812.cwp** aus, um die Installation zu starten. Der CaseWare Audit Installationsassistent wird geöffnet. Klicken Sie auf **Weiter**.

## **Mehr Informationen**

**zu AuditSolutions und unseren anderen Produkten & Dienstleistungen**

### **Audicon GmbH Niederlassung Düsseldorf**

Toulouser Allee 19a 40211 Düsseldorf Tel.: +49 211/5 20 59-430

### **Niederlassung Stuttgart**

Meitnerstr. 6 70563 Stuttgart Tel.: +49 711/7 88 86-430

#### **E-Mail:**

**sales@audicon.net**

### **www.audicon.net**

# **ProduktMuditTemplate**

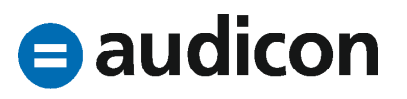

# AuditTemplate 18.00.285 Rev C Patch

- Akzeptieren Sie die Lizenzvereinbarungen und klicken Sie auf **Weiter**.
- Es wird Ihnen der Standardprogrammpfad für die Installation des Patches angezeigt. Bitte prüfen Sie, ob das korrekte Verzeichnis ausgewählt ist bzw. ändern Sie den Pfad, indem Sie auf die Schaltfläche **Durchsuchen** klicken.
- Klicken Sie auf **Fertigstellen**, um die Installation zu starten.

### **Installation des Patches wird empfohlen**

• Auch wenn das Verhalten nur bei wenigen Mandantendateien auftrat, wird allen AuditTemplate Anwendern empfohlen, den Patch zu installieren, damit eine möglicherweise auftretende unabsichtliche Löschung der Dokumente präventiv vermieden werden kann.

### **Optimierungen und Verbesserungen Nicht profilkonforme Dokumente in Mandantendateien**

- Nach dem Update auf die Version AuditTemplate 18.00.285 Rev C kam es in Einzelfällen zur Löschung von Dokumenten in Mandantendateien, nachdem diese aktualisiert wurden. Dabei handelte es sich z. B. um bestimmte Memo-Dokumente, die in einer Mandantendatei enthalten waren, die basierend auf dem Core-Profil angelegt wurde.
- Dieses Verhalten wurde mit dem Patch behoben. Der Patch schließt ein derartiges Löschen von Memo-Dokumenten aus.

**Unser Seminar- und Consultingangebot im Bereich AuditSolutions**

#### **Produktschulungen**

**Workshop Migration Mandantendateien in AuditReport/AuditTemplate Online-Seminar Migration Mandantendateien in AuditReport/AuditTemplate Produktschulung AuditTemplate**

#### **Inhouse-Schulungen**

Weitere Informationen finden Sie unter **www.audicon.net**

# **ProduktMuditTemplate**

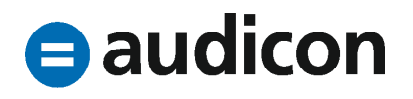